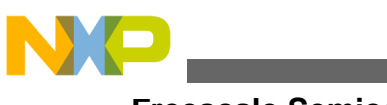

Application Note **Rev. 0, 12/2009** 

# **Flash Programming Routines for the HCS08 and the ColdFire (V1) Devices**

**by: Pavel Krenek Application Engineering Roznov CSC, Czech Republic**

# <span id="page-0-0"></span>**1 Introduction**

This application note describes flash programming routines for the HC9S08 and the ColdFire V1 family MCUs. These programming routines can be used to program and erase the flash memory. Because of differences between the 8-bit and 32-bit MCUs (flash module and address space) two software versions were created:

- The first version is for 8-bit MCUs. The HC9S08 family
- The second version is for 32-bit MCUs. The ColdFire V1 (MCF51JM, MCF51QE, MCF51AC, MCF51EM, and MCF51CN)

This application note describes how to call each routine in the user software, performance, and return confirmation of the routine execution. The software files are available in the zip file AN3942SW, on the Freescale Semiconductor website, www.freescale.com.

There are basic structures of the flash memory on the HCS08 and ColdFire V1 MCUs. The flash memory is divided into several smaller memory blocks that can be erased. These blocks are the smallest possible erasable areas. The size of these blocks depend on the individual implementation of the MCU families. For example the HCS08JM60 has 512 bytes and the MCF51JM128 has 1024 bytes block size.

The most important part of the program is the correct location of the code sequence that executes the main flash programming.This code cannot run from the same flash memory because the flash module cannot write and read simultaneously.

© Freescale Semiconductor, 2009 – . All rights reserved.

### **Contents**

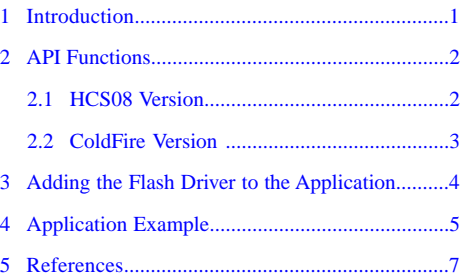

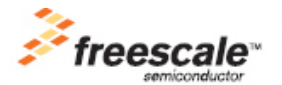

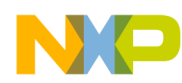

#### **API Functions**

For this reason the function doonstack that copies the relevant program sequence to the RAM memory was implemented. The code starts here and is executed.

# <span id="page-1-0"></span>**2 API Functions**

This section describes the structure and behavior of the API functions. These functions are available for the user and should be implemented in your main program. The API functions are described in detail in following chapter. Two different types of flash programming software was created for the API functions. These functions can be found in files doonstack.h.

# <span id="page-1-1"></span>**2.1 HCS08 Version**

- FlashErase(const unsigned char \* flash\_destination);
- FlashProg(const unsigned char \* flash\_destination, unsigned char data);
- FlashProgBurst(const unsigned char \* flash\_destination, unsigned char \* ram\_source, unsigned char length);

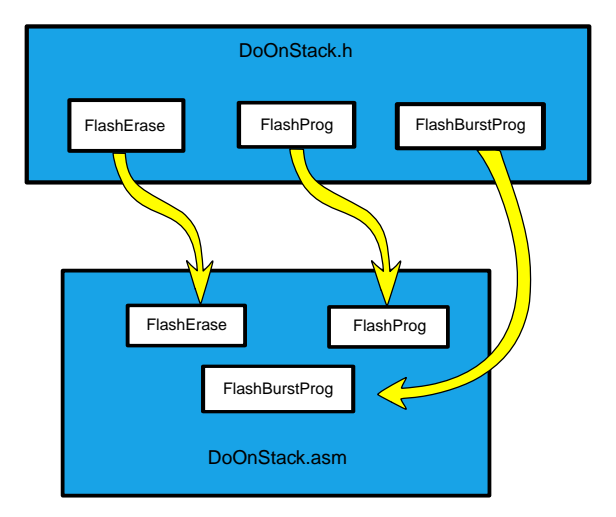

**Figure 1. Architecture of API functions for HCS08 MCUs**

### **2.1.1 FlashErase**

### Syntax:

• void FlashErase(const unsigned char \* flash\_destination);

### Parameters:

• flash\_destination—This pointer shows the block address that will be erased

Description:

• This function provides erasing the required memory block. The first address of the erasing block is shown by the pointer "flash destination."

# **2.1.2 FlashProg**

Syntax:

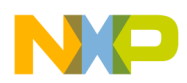

• void FlashProg(const unsigned char \* flash\_destination, unsigned char data);

Parameters:

- flash destination—This pointer shows the block address that will be programed
- data—Here, variable data is saved that can be programed to the flash memory. The maximum length of the data is 1 byte.

Description:

• This function provides programming only one byte of memory block.

### **2.1.3 FlashBurstProg**

Syntax:

• unsigned char FlashProgBurst(const unsigned char \* flash\_destination, unsigned char \* ram\_source, unsigned char length);

Parameters:

- flash\_destination—This pointer shows the first address of the memory block that can be programmed
- ram source—The source of the data array that is programmed to the flash memory
- length—Length of the programed data array

#### Description:

- The burst program function can be used to program a block of flash memory while crossing row boundaries within the flash array. This command has a 50% faster programming time than the basic program command.
- <span id="page-2-0"></span>• The burst command saves the flash memory because the flash module starts only at the beginning of each cycle and is switched off at the end of this cycle.

# **2.2 ColdFire Version**

These functions can be found in the files doonstack.h for the HCS08, and doonstack\_CFV1.h for the ColdFire MCUs.

- PageErase(unsigned int \* flash\_destination);
- BurstProg(unsigned int \* flash\_destination, unsigned int \* ram\_source, unsigned char length);

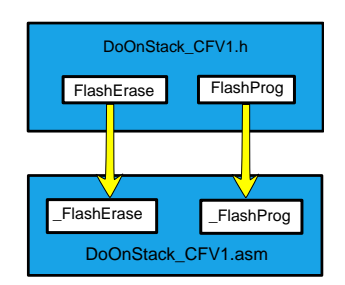

### **Figure 2. Architecture of API functions for ColdFire MCUs**

### **2.2.1 FlashErase**

Syntax:

• void FlashErase(unsigned int \* flash\_destination);

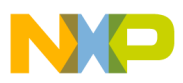

#### **Adding the Flash Driver to the Application**

Parameters:

• flash destination—This pointer shows the block address that can be erased

# **2.2.2 FlashProg**

Syntax:

• void FlashProg(unsigned int \* flash\_destination, unsigned int \* ram\_source, unsigned char length);

Parameters:

- flash\_destination—This pointer shows the block address that can be programed
- ram\_source—The source of the data array that can be programmed to the flash memory
- <span id="page-3-0"></span>• length—Length of the programed data array

# **3 Adding the Flash Driver to the Application**

This section shows implementation of the driver files to the main application.

# **3.1 HCS08 Implementation**

- Copy the files doonstack.asm, doonstack.h, and doonstack.inc to the Sources directory for the project you are using.
- Add the doonstack.asm, doonstack.h, and doonstack.inc driver files to the project.
- Add the line #include "doonstack.h" to the main application program file.
- Add the relevant function ( FlashProgBurst, FlashErase, or FlashProg) to the main application.

```
char source data[]={0x54, 0x45, 0x53, 0x54, 0x49, 0x4E, 0x47, 0x20, 0x58, 0x44}void Clock_Init(void)
      { // this is example of clock initialization for JM60
 MCGC2 = 0x00;MCGC1 = 0x06;MCGC3 = 0x01; /* bus clock 10 MHz */
 while(!MCGSC_LOCK){} /* wait until FLL is locked*/
}
void Flash_Clock_Init(void)
{
 FCDIV = 0x49; // flash clock must be set up in the range (150-200 \text{ kHz})}
void main(void) 
{
  Clock_Init();
 Flash_Clock_Init();
 length_data = 10; // the length of the data is 10 bytes
 adress = 0x2000; // the source data will program to this address
 DisableInterrupts;
  FlashErase(address); // erase the flash block
  FlashProgBurst(address, source_data, length_data) 
 EnableInterrupts;
}
```
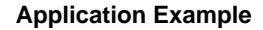

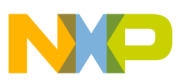

# **3.2 ColdFire Implementation**

- Copy the files doonstack\_CFV1.asm, doonstack\_CFV1.h, doonstack\_CFV1.inc, and doonstack\_CFG.inc to the Sources directory for the project you are using.
- Add the doonstack\_CFV1.asm, doonstack\_CFV1.h, doonstack\_CFV1.inc, doonstack\_CFG.inc, and doonstack\_CFG.inc driver files to the project.
- Add the line #include "doonstack\_CFV1.h" to the main application program file.
- Define the target MCU and parameter size in the file doonstack CFG.inc. You can choose between two types of MCU groups. The first group includes the MCF51(JM, QE, AC, and CN) and the second group the MCF51(128 and 256). These two groups were created for different internal flash structures. For example, the MCF51EM256 MCU has two separate flash blocks (2 x 128 Kbytes) with two groups of flash module registers. This problem was solved by using a conditional compilation.

```
: MCU = 1 --- MCF51(JM, QE, AC, CN); MCU = 2 -- MCF51(128(2x64kB),256(2x128kB))
MCF51_JM_QE_CN_AC .EQU 1
MCF51EM .EQU 2 
MCU .EQU MCF51_JM_QE_CN_AC<br>SIZE .EOU 256
      .EQU
```
• Add the relevant function (FlashErase, FlashProg) to the main application.

```
int source_data[]={0x54454554, 0x45454545, 0x54545312, 0x54545454, 0x45445459, 0x4745457E,
 0x54545447, 0x64545620, 0x24545158, 0x74545544};
void Clock_Init(void)
{ // this is example of clock initialization for JM60
 MCGC2 = 0x00;MCGC1 = 0x06;MCGC3 = 0x01;MCGC4 = 0x02; /* bus clock 24 MHz */
  while(!MCGSC_LOCK){} /* wait until FLL is locked*/
}
void Flash_Clock_Init(void)
{
 FCDIV = 0x4E; // flash clock must be set up in the range (150-200 kHz)
}
void main(void)
 {
  Clock_init(); // initialization of clock source on JM128
  Flash_Clock_Init(); // initialization of flash clock frequency
 length_data = 10; // the length of the data is 10 bytes
 adress = 0x2000; // the source data will program to this address
  DisableInterrupts;
   FlashErase(address); // erase function 
   FlashProg(address, source_data, length_data); //program function
  EnableInterrupts;
  }
```
# <span id="page-4-0"></span>**4 Application Example**

This section discusses several examples that demonstrate how programming and erasing operations are performed on the HCS08 flash and ColdFire MCUs. All source code is written in assembler for minimum flash occupation. The source code for the HCS08 is about 350 bytes and for ColdFire about 900 bytes.

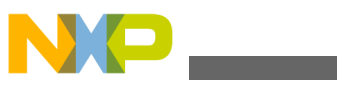

**Application Example** 

# **4.1 HCS08 Flash Routines and ColdFire Flash Routines**

In the following code blocks the flash programming routines for erase and burst programming are shown. These short functions are situated permanently in the flash memory and serve for reading the address and setting flash parameters. These functions are executed before programing and erasing.

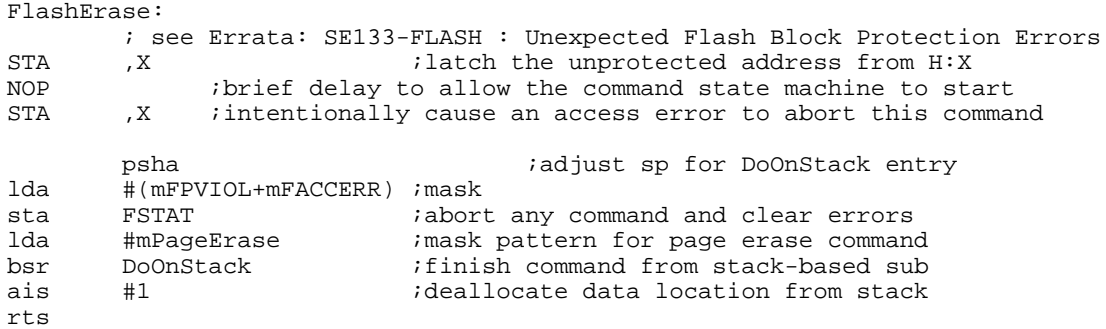

Before every program cycle there must be a flash block that can be programmed to completely erase the flash memory.

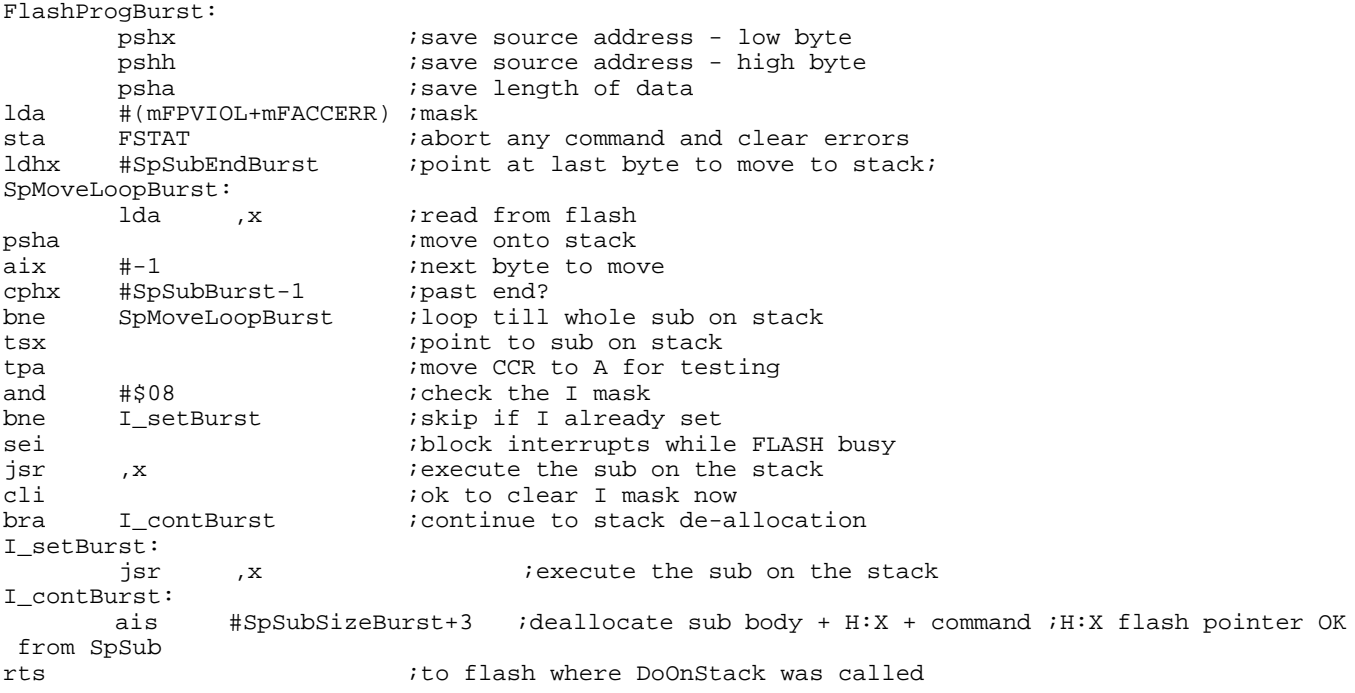

These functions are copied to the RAM memory before every programing and erasing cycle. These functions serve for starting the flash module and mainly flashing procedures.

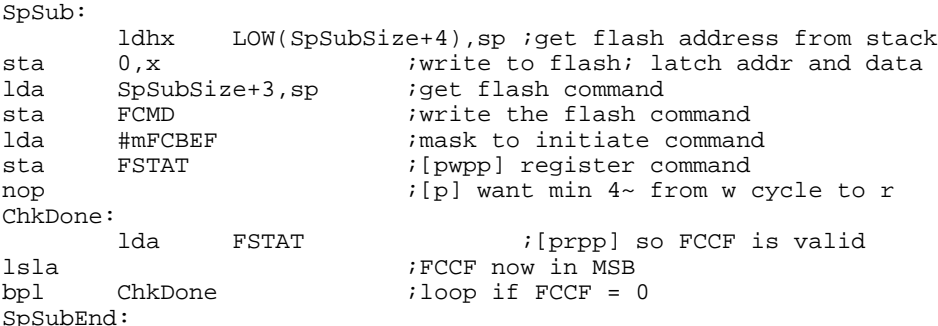

SpSubSize: equ (\*-SpSub)

rts ;back into DoOnStack in flash

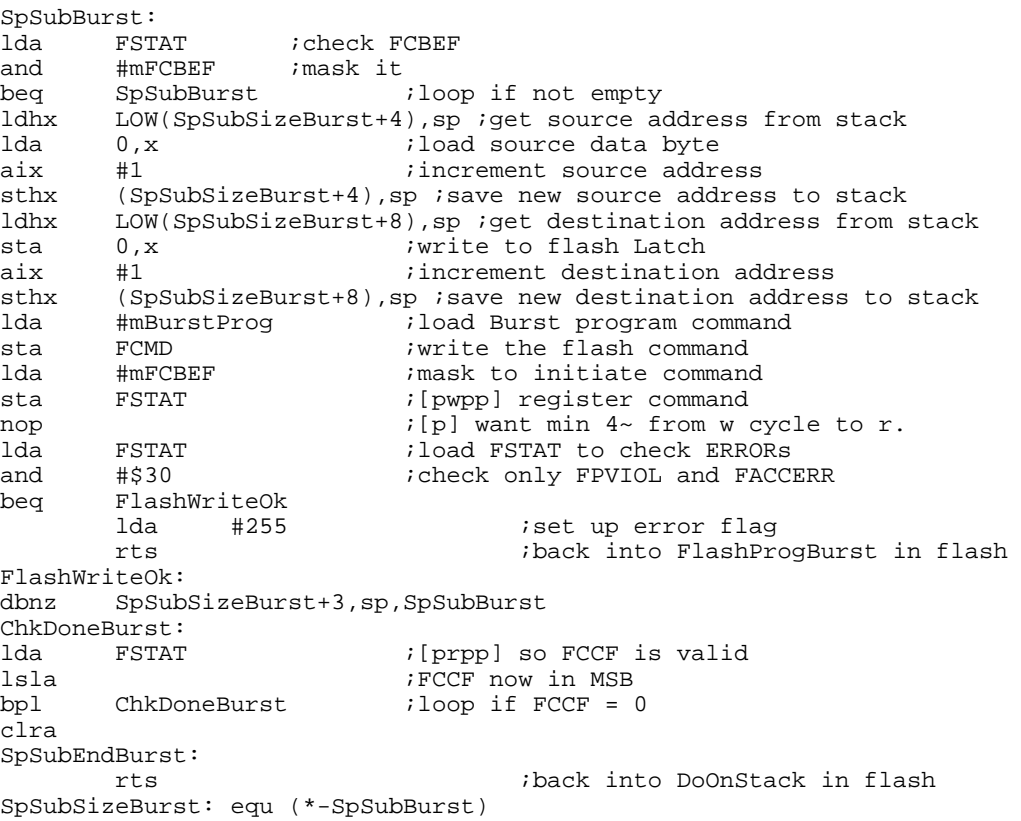

### **4.2 Examples of Memory Allocation in Linker Files**

In the following code block the flash memory allocation in the linker command file LCF in the MCF51JM128 is shown.

```
// EXAMPLE OF FLASH ALLOCATION IN lcf FILE ON MCF51JM128
#Memory ranges
 MEMORY{
   vectors (RX) : ORIGIN = 0x00000000, LENGTH = 0x00000200 
   code (RX) : ORIGIN = 0x00000410, LENGTH = 0x0003FBEF
   userram (RWM) : ORIGIN = 0x00800000, LENGTH = 0x00003FFF
 }
```
In the following code block the flash memory allocation in the linker file PRM in the HCS08JM60 is shown.

```
// EXAMPLE OF FLASH ALLOCATION IN PRM FILE ON HCS08JM60
SECTION
         ROM = READ_ONLY 0x1960 TO 0xFFAD
END
```
# **5 References**

For more information, see the devices Reference Manual and the documentation lists in the following table.

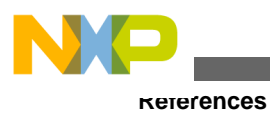

### **Table 1. References**

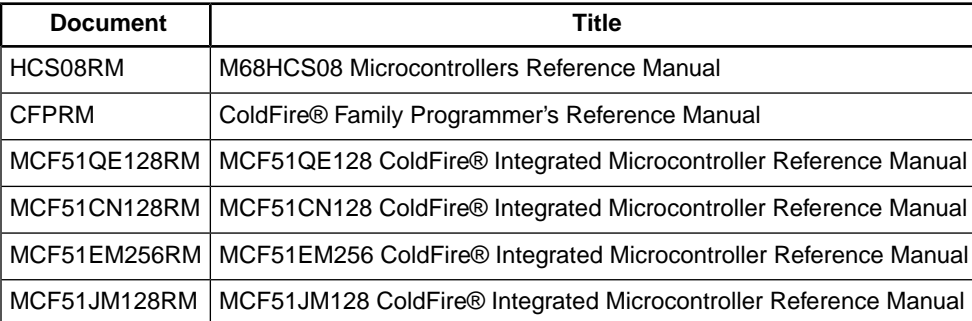

### *How to Reach Us:*

**Home Page:** www.freescale.com

**Web Support:** http://www.freescale.com/support

#### **USA/Europe or Locations Not Listed:**

Freescale Semiconductor Technical Information Center, EL516 2100 East Elliot Road Tempe, Arizona 85284 +1-800-521-6274 or +1-480-768-2130 www.freescale.com/support

#### **Europe, Middle East, and Africa:**

Freescale Halbleiter Deutschland GmbH Technical Information Center Schatzbogen 7 81829 Muenchen, Germany +44 1296 380 456 (English) +46 8 52200080 (English) +49 89 92103 559 (German) +33 1 69 35 48 48 (French) www.freescale.com/support

#### **Japan:**

Freescale Semiconductor Japan Ltd. **Headquarters** ARCO Tower 15F 1-8-1, Shimo-Meguro, Meguro-ku, Tokyo 153-0064 Japan 0120 191014 or +81 3 5437 9125 support.japan@freescale.com

### **Asia/Pacific:**

Freescale Semiconductor China Ltd. Exchange Building 23F No. 118 Jianguo Road Chaoyang District Beijing 100022 China +86 10 5879 8000 support.asia@freescale.com

### *For Literature Requests Only:*

Freescale Semiconductor Literature Distribution Center 1-800-441-2447 or +1-303-675-2140 Fax: +1-303-675-2150 LDCForFreescaleSemiconductor@hibbertgroup.com

Information in this document is provided solely to enable system and sofware implementers to use Freescale Semiconductors products. There are no express or implied copyright licenses granted hereunder to design or fabricate any integrated circuits or integrated circuits based on the information in this document.

Freescale Semiconductor reserves the right to make changes without further notice to any products herein. Freescale Semiconductor makes no warranty, representation, or guarantee regarding the suitability of its products for any particular purpose, nor does Freescale Semiconductor assume any liability arising out of the application or use of any product or circuit, and specifically disclaims any liability, including without limitation consequential or incidental damages. "Typical" parameters that may be provided in Freescale Semiconductor data sheets and/or specifications can and do vary in different applications and actual performance may vary over time. All operating parameters, including "Typicals", must be validated for each customer application by customer's technical experts. Freescale Semiconductor does not convey any license under its patent rights nor the rights of others. Freescale Semiconductor prodcuts are not designed, intended, or authorized for use as components in systems intended for surgical implant into the body, or other applications intended to support or sustain life, or for any other application in which failure of the Freescale Semiconductor product could create a situation where personal injury or death may occur. Should Buyer purchase or use Freescale Semiconductor products for any such unintended or unauthorized application, Buyer shall indemnify Freescale Semiconductor and its officers, employees, subsidiaries, affiliates, and distributors harmless against all claims, costs, damages, and expenses, and reasonable attorney fees arising out of, directly or indirectly, any claim of personal injury or death associated with such unintended or unauthorized use, even if such claims alleges that Freescale Semiconductor was negligent regarding the design or manufacture of the part.

RoHS-compliant and/or Pb-free versions of Freescale products have the functionality and electrical characteristics as their non-RoHS-complaint and/or non-Pb-free counterparts. For further information, see http://www.freescale.com or contact your Freescale sales representative.

For information on Freescale's Environmental Products program, go to http://www.freescale.com/epp.

Freescale™ and the Freescale logo are trademarks of Freescale Semiconductor, Inc. All other product or service names are the property of their respective owners.

© Freescale Semiconductor, Inc.2009. All rights reserved.

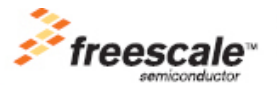